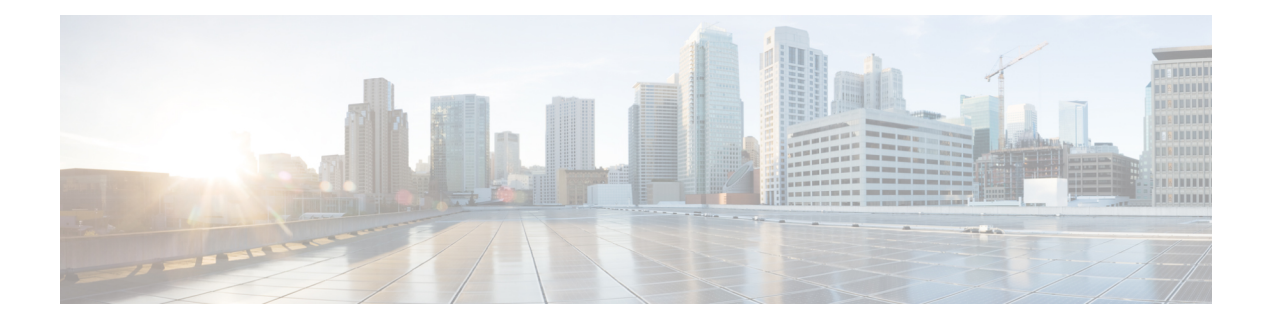

## **Client Limit**

- [Information](#page-0-0) About Client Limit, on page 1
- [Configuring](#page-0-1) Client Limit Per WLAN (GUI), on page 1
- [Configuring](#page-1-0) Client Limit Per WLAN (CLI), on page 2
- [Configuring](#page-2-0) Client Limit Per AP (GUI), on page 3
- [Configuring](#page-2-1) Client Limit Per AP (CLI), on page 3
- [Configuring](#page-3-0) Client Limit Per Radio (GUI), on page 4
- [Configuring](#page-3-1) Client Limit Per Radio (CLI), on page 4
- [Verifying](#page-4-0) Client Limit, on page 5

### <span id="page-0-0"></span>**Information About Client Limit**

This feature enforces a limit on the number of clients that can to be associated with an AP. Further, you can configure the number of clients that can be associated with each AP radio.

From Cisco IOS XE Cupertino 17.8.x onwards, client limiting is supported per AP, per radio, and per radio per WLAN.

### <span id="page-0-1"></span>**Limitations for Client Limit**

- APs other than the Cisco Catalyst 9136 Series APs, support only 200 clients per radio. If you configure more than 200 clients for these APs, the number of clients that can be associated with the AP radios will still be limited to only 200 clients, as per the AP capability value.
- Client limiting is supported on the Cisco Catalyst 9136 Series APs in Flex mode.

### **Configuring Client Limit Per WLAN (GUI)**

#### **Procedure**

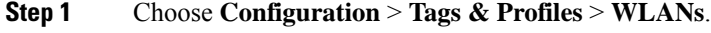

**Step 2** Click a WLAN from the list of WLANs.

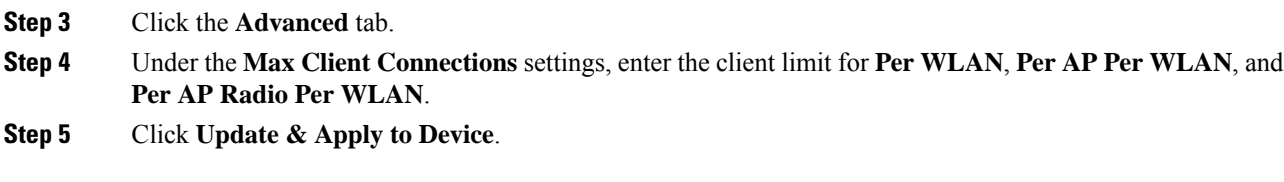

# <span id="page-1-0"></span>**Configuring Client Limit Per WLAN (CLI)**

#### **Procedure**

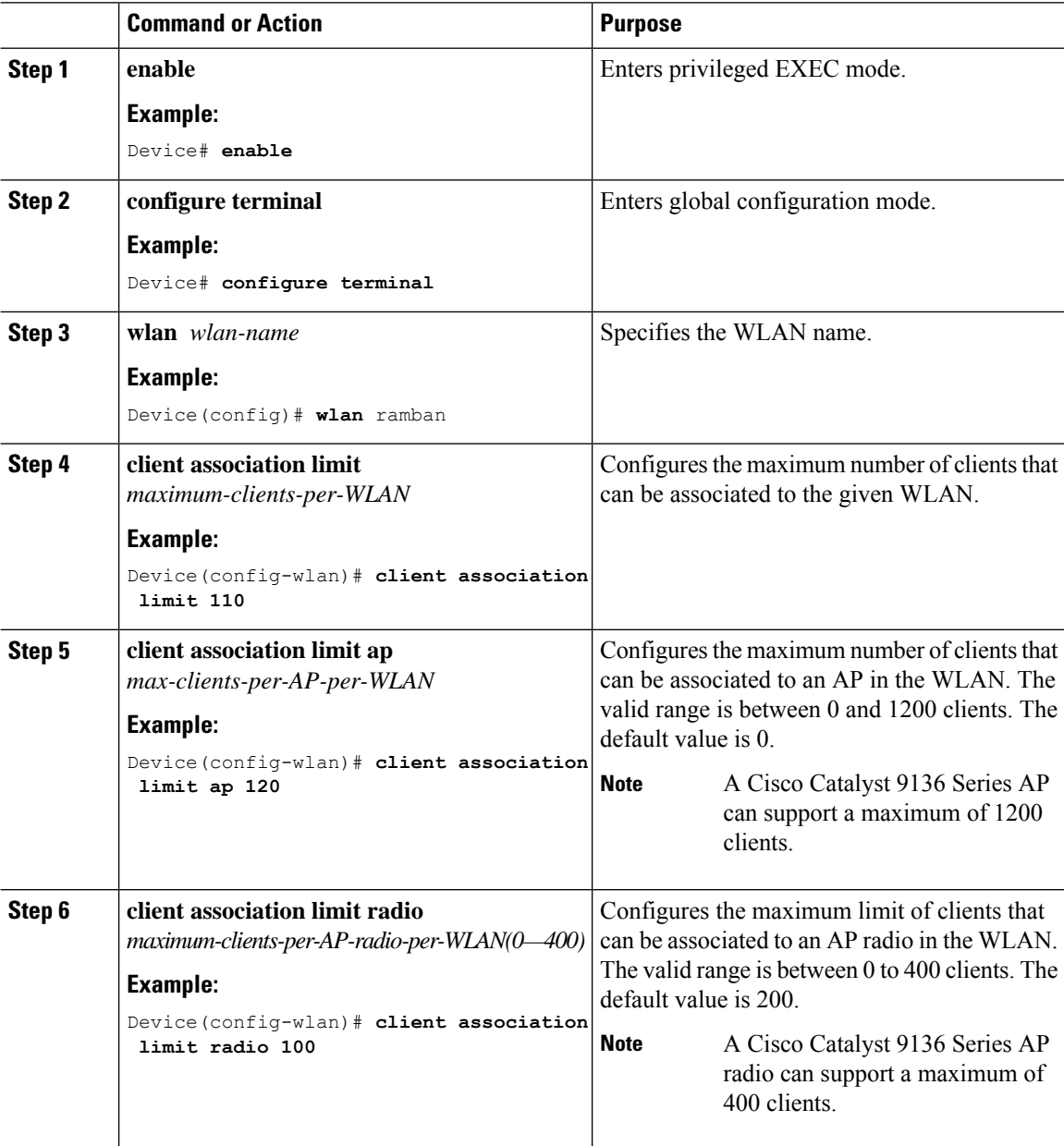

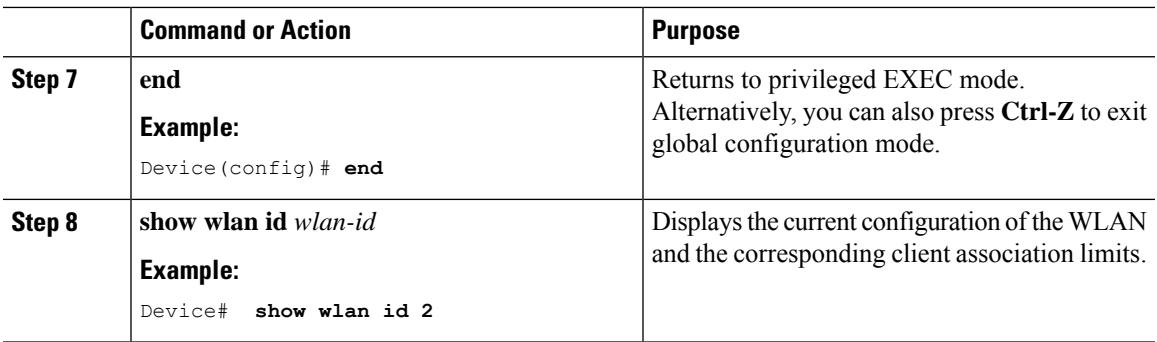

## <span id="page-2-0"></span>**Configuring Client Limit Per AP (GUI)**

#### **Procedure**

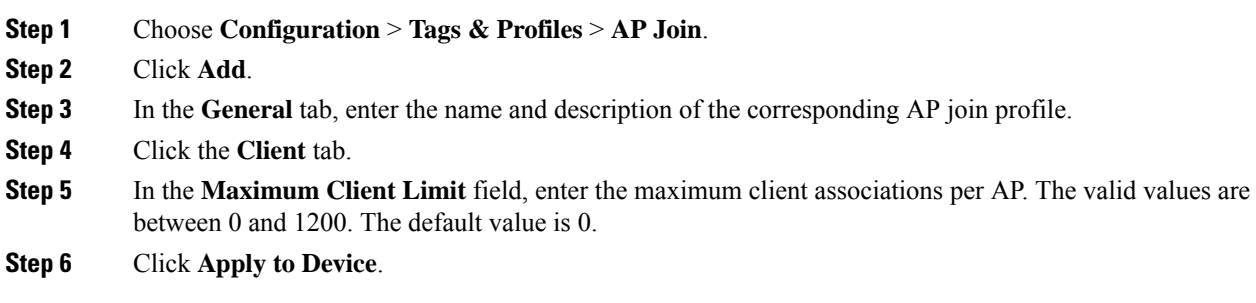

# <span id="page-2-1"></span>**Configuring Client Limit Per AP (CLI)**

#### **Procedure**

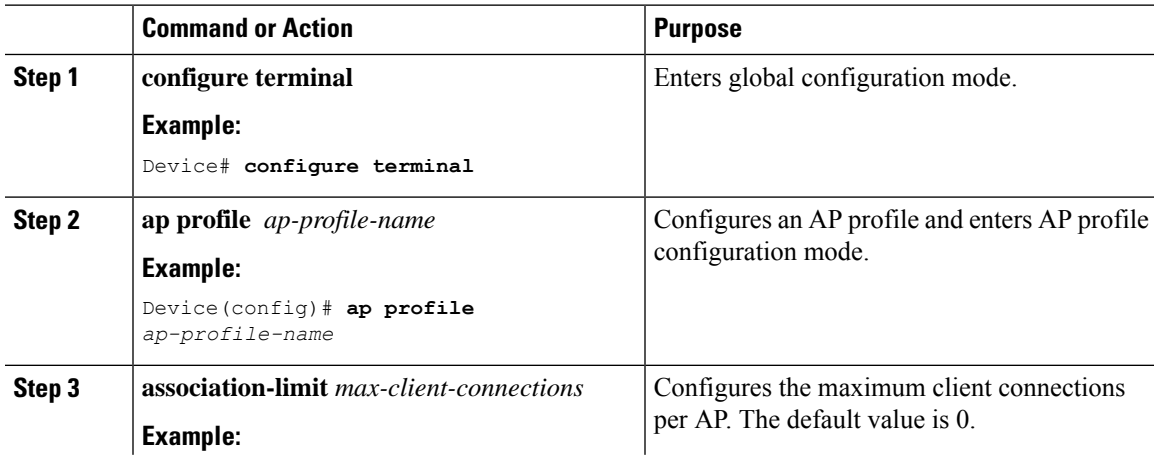

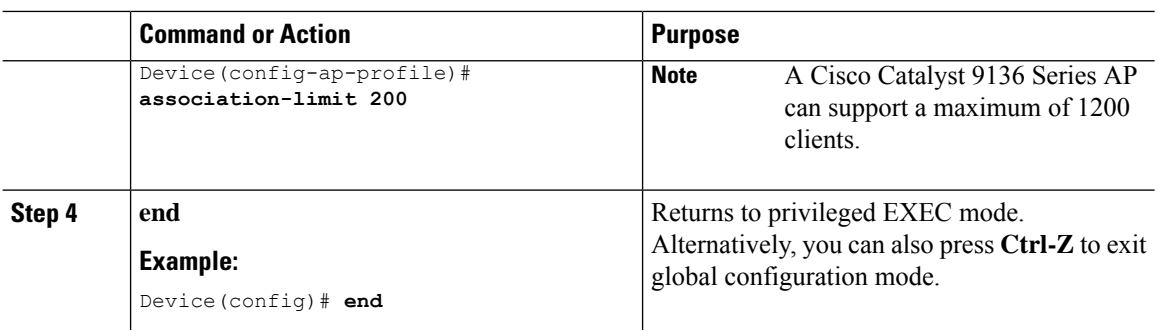

### <span id="page-3-0"></span>**Configuring Client Limit Per Radio (GUI)**

#### **Procedure**

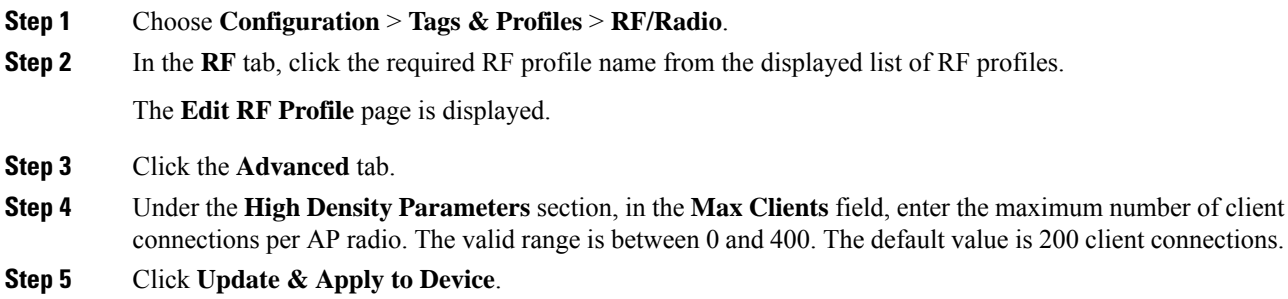

## <span id="page-3-1"></span>**Configuring Client Limit Per Radio (CLI)**

#### **Procedure**

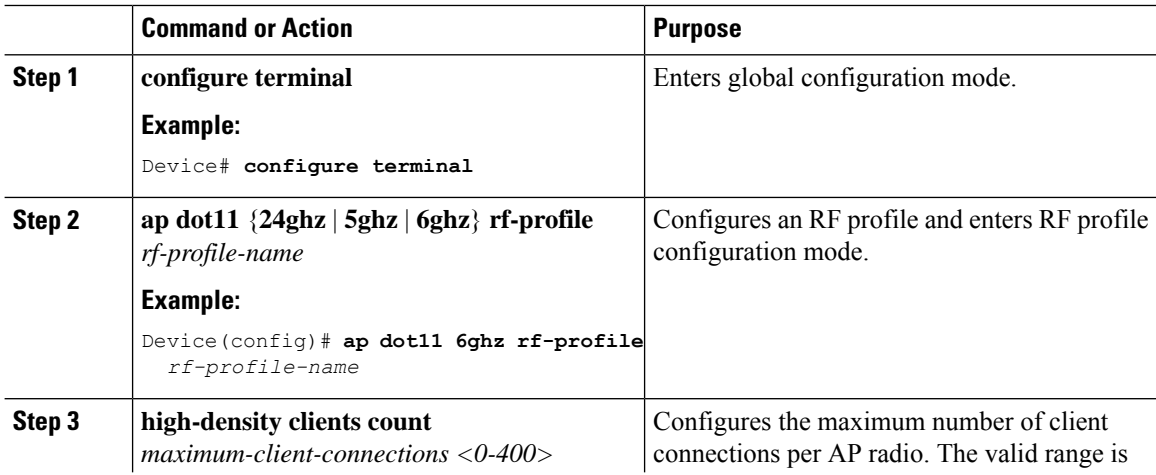

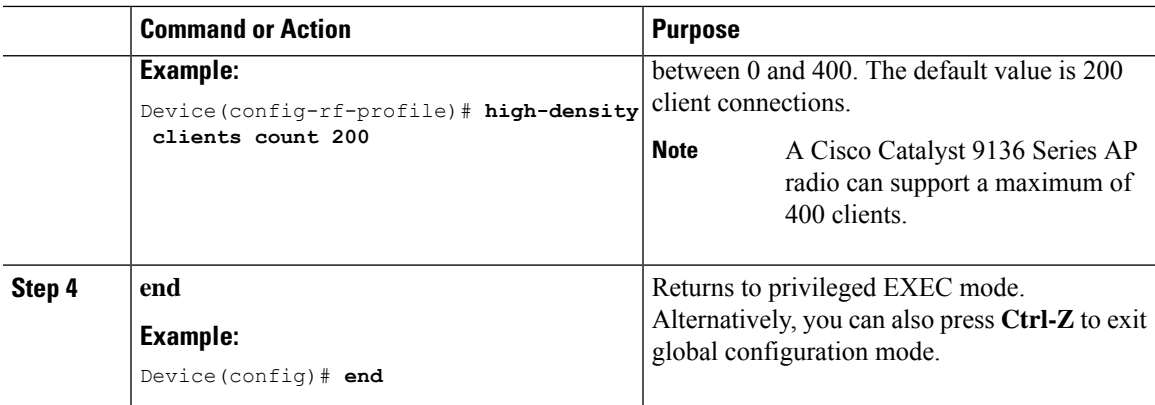

### <span id="page-4-0"></span>**Verifying Client Limit**

To verify client limit in local mode, run the following command:

Device# show wireless stats client delete reasons | sec Max Maximum client limit reached on AP : 0 Maximum client limit reached on AP per wlan : 0 Maximum client limit reached on AP radio per wlan : 0<br>Maximum client limit reached on AP radio : 0 Maximum client limit reached on AP radio

To verify client limit in the FlexConnect central authentication mode, run the following command:

Device# show wireless stats client delete reasons | sec max AP limiting maximum client per AP : 0 AP limiting maximum client per AP radio per wlan : 0 AP limiting maximum client per AP radio : 0

**Verifying Client Limit**

 $\mathbf{l}$ 

i.